## Designing and Constructing CRISPR/Cas9

Jean-Michel Michno

[Mich0391@umn.edu](mailto:Mich0391@umn.edu)

Designing a CRISPR/Cas9 for your *Glycine max* gene of choice (Steps 1-3 credit Justin Anderson [ande9112@umn.edu\)](mailto:ande9112@umn.edu) **Note: All of our CRISPR/Cas9 information can be found at**: <http://stuparlab.cfans.umn.edu/protocols/crisprcas9-glycine-max/>

- 1) Find your gene
	- a) Go to www.arabidopsis.org/
	- b) Search your gene of interest in the top right corner i.e. RNA Polymerase
	- c) Click on a locus (AT#G#####)
	- d) Scroll down to the "Protein Data" section and click on the name (AT#G#####)
	- e) Scroll down to the "Sequence" section and copy the entire amino acid sequence of your gene (including the numbers is fine)
- 2) Use BLAST to find your gene's Soybean version
	- a) Go to [www.phytozome.net/](http://www.phytozome.net/)
	- b) Click on the large box with the list of species
	- c) Click on the little box next to *Glycine max*
	- d) Under "2. Choose a tool:" expand "BLAST search"
	- e) Select "proteome" instead of "genome: masked"
		- The bar under proteome should say BLASTP- protein query to protein db
	- f) Paste your amino acid sequence from part one into the Query sequence box (the numbers can be included and will not affect the BLAST)
	- g) Click "submit" to begin the BLASTp search
- 3) Pick a target gene from the BLAST results
	- a) Browse the list of BLAST results for a corresponding gene
	- b) Click the box "Gene Page" to open the details about this gene
	- c) Confirm the description, domain, or annotations fit your original interests
	- d) Open the "Sequences" tab near the top
	- e) Expand "Genomic sequence" to view the genomic context
	- f) The color key is in the upper right, Blue indicates CDS
	- g) Copy the entire genomic sequence
- 4) Use your Glyma to find CRISPR/Cas9 target sites
	- a) Go to <http://cfans-pmorrell.oit.umn.edu/CRISPR/>
	- b) Enter your Glyma number (v1.1 or v2.1a of the genome assembly) or sequence into the text box and click submit
	- c) Once submitted scroll down to find your designed CRISPR target region (this site is designed to target GN19NGG recognition sites only)
	- d) Pick a target site with a unique five to six base pair restriction enzyme that cuts between 15-19 bp for forward CRISPRS and 4-8bp for reverse compliment CRISPR sites
	- e) If you are going to use Stupar Lab destination vectors order the displayed target oligos from your favorite site
- 5) Order you plasmids from Addgene.org (skip if you already order them)
	- a) Go to<http://www.addgene.org/CRISPR/>
	- b) In the right side of the page there will be an orange box with the title "CRISPR Depositing Labs" click the Robert Stupar link
	- c) You will find a list of plasmids available, you MUST select the pBlu gRNA and one or more of the destination vectors

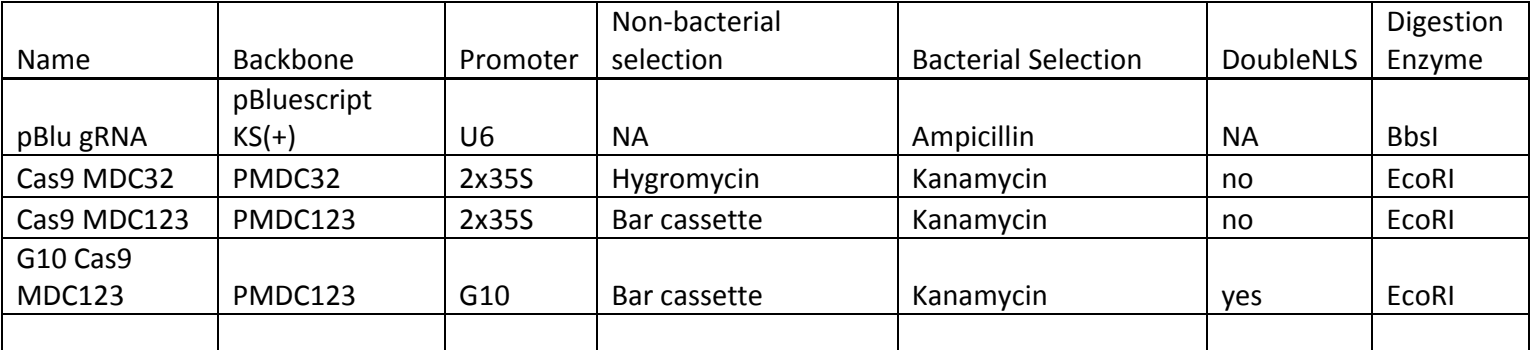

d) Order selected plasmids and proceed to assembly

6) Assembly Round 1

a) Dilute your target oligos and anneal at 50C for 6 hours

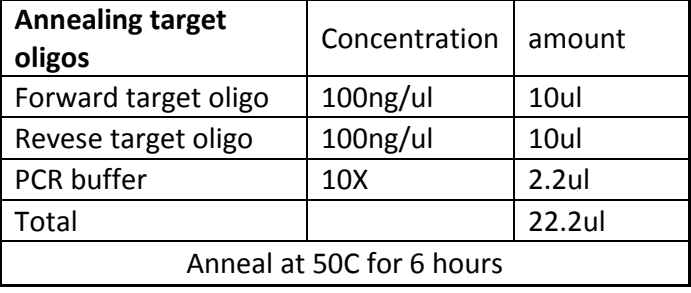

## b) Digest pBlu gRNA with Bbsi (New England Biolabs # R0539S)

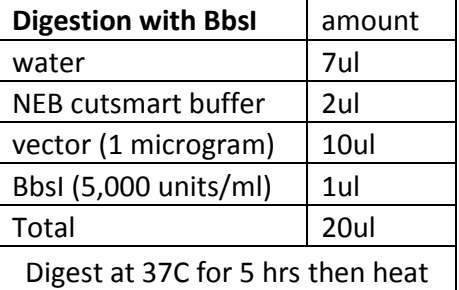

inactivate for 15 minutes

c) Run the product from step 6b on a gel and extract 3500 base pair band

d) Ligation of target oligos and BbsI cut pBlu/gRNA (NEB #M0202S)

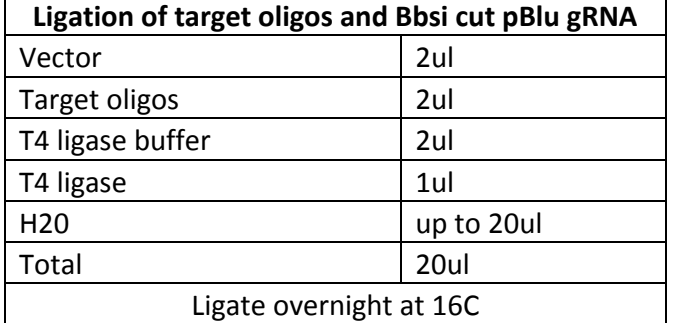

## e) Clone into Dh5 alpha (Life technologies #18258-012)

- i) Add 5ul of ligation to comp cells on ice
- ii) Heat shock at 42C for 30 seconds
- iii) Place cells immediately back on ice
- iv) Add 250 ul LB broth
- v) Grow cells for 30min-1hr at 37C
- vi) Plate 40-80 ul on LB agar with Ampicilli 100mg/L resistance grow overnight
- vii) Pick three colonies into 15ml tubes and grow in 3ml LB Amp 100mg/L overnight
- f) Miniprep and Sequence
	- i) Extract DNA from ecoli using a miniprep kit (Qiagen # 27104)
	- ii) Sequence DNA using T3 primer: aattaaccctcactaaaggg
- 7) Assembly Round 2
	- a) Digest sequenced pBlu/gRNA/insert and destination vector of choice using EcoRI (NEB # R0101S)

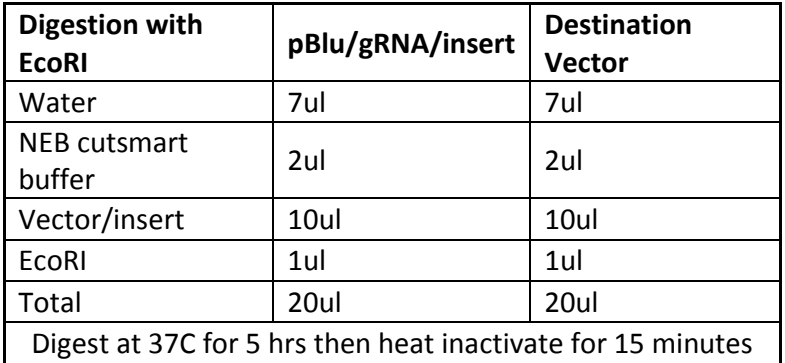

- b) CIP treat destination vector (NEB # M0289S)
	- i) Add 2.5 ul of Antarctic Phosphatase Reaction Buffer directly to the ligation
	- ii) Add 1 ul of Antarctic Phosphatase
	- iii) Incubate at 37C for 1 hour
	- iv) Incubate at 70C for 5 minutes
- c) Run EcoRI cut pBlu/gRNA/insert on a gel

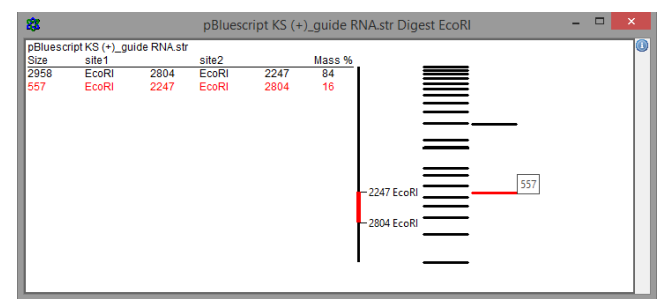

- d) Cut out 557 bp band using gel extraction kit (Qiagen # 28704)
- e) Ligation of gRNA insert and CIP treated destination vector

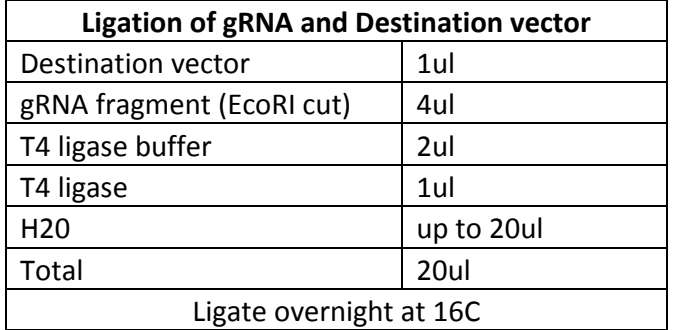

- f) Clone ligation into Dh5 alpha with Colony PCR
	- i) Add 5ul of ligation to competent cells on ice
	- ii) Heat shock at 42C for 30 seconds
	- iii) Place cells immediately back on ice
	- iv) Add 250 ul LB broth
	- v) Grow cells for 30min-1hr at 37C
	- vi) Plate entire solution on LB agar with Kanamycin100mg/L resistance grow overnight
	- vii) Pick three colonies (MAKING SURE TO REPEAT PIPETTE INTO YOUR COLONY PCR BEFORE PUTTING YOUR PIPPETTE TIP INTO YOUR 15ml TUBE) and grow in 3ml LB Kanamycin 100mg/L overnight

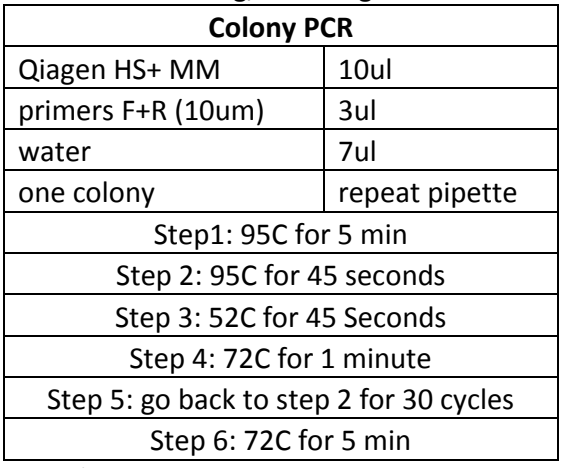

- g) Run colony PCR product on a gel to screen for present absent 550bp gRNA band
- h) Miniprep gRNA positive 15 ml tubes

You have now completed CRISPR/Cas9 the next step is to either transform the vector yourself or send it the facility of your choice.